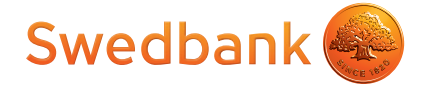

# How to activate a payment card received via post?

**Please start card activation process only if you have received yours company business payment card and PIN code envelope (PIN code envelope will be sent for you only if you have ordered new card) and card envelope or PIN code envelope is not damaged.**

In order to successfully use the card received by post, you have to activate it in "Swedbank" Internet Bank for Business. Before activating the card company's manager has to sign the card agreement. If agreement is not signed yet, it can be done:

- In ["Swedbank" Internet Bank for Business](https://ib.swedbank.lt/business?language=ENG) during card activation process. To ensure successful signing of the agreement, company's manager has to be named as a sole manager of the company in VJ Registry centras and connect to the "Swedbank" Internet Bank for Business by using the qualified e-signature (mobile signature, ID card, VI Registru centras USB) or [Smart-ID](https://ib.swedbank.lt/private/home/more/security?language=ENG);
- at any [branch of the Bank.](https://www.swedbank.lt/en/contacts/branches) When the agreement is signed at the branch, any Your authorized representative of company, having profile "All transaction" to card account, will be able to activate the card in the "Swedbank" Internet Bank for Business.

### **1.**

**2.**

On the "Swedbank" internet banking site, in the section "Company cards" find card that you want to activate (cards status will be "Not active") and click the button "Activate Card".

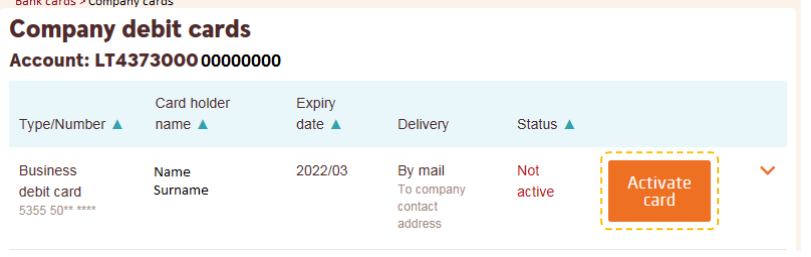

Now you can start card activation process by entering CVV / CVC2 code (the last three digits of the code on the reverse side of the card).

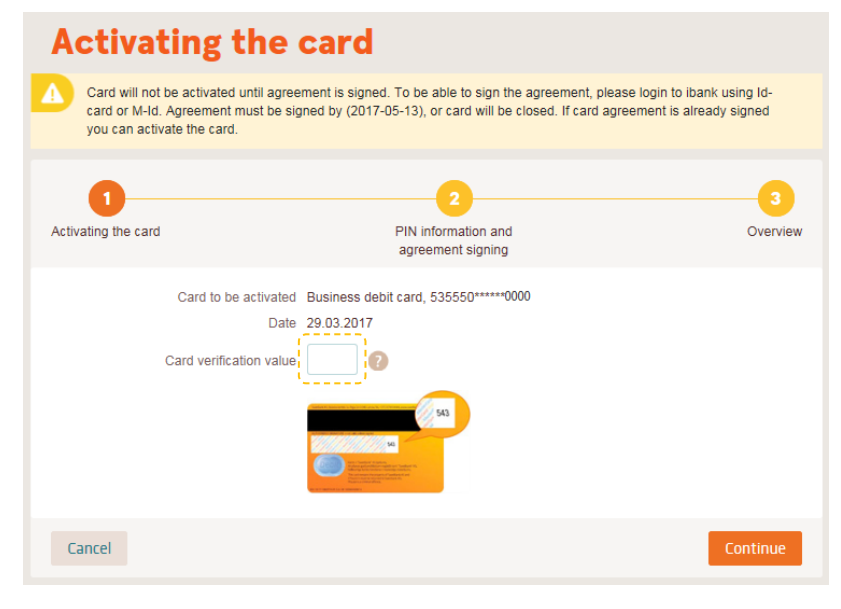

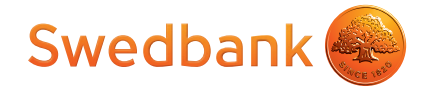

## **3.**

Once more check the card data and agreement conditions on the screen, read the general conditions of the agreement and confirm standard information by ticking the box.

! You can change card usage rights, enable / disable contactless payments after the activation of card as well.

### **4.**

Now activate the card by clicking the button:

- a) "Activate card" when card agreement is already signed in branch of the Bank or during card ordering in "Swedbank" Internet Bank for Business;
- b) "Sign"\* when card agreement is not signed and legal company representative is activating the card;
- c) "Send for signing" when card agreement is not signed and card is activated not by legal representative of company. Later legal representative can sign\* the agreement through "Card agreements waiting for acceptance" and card will be activated automatically.

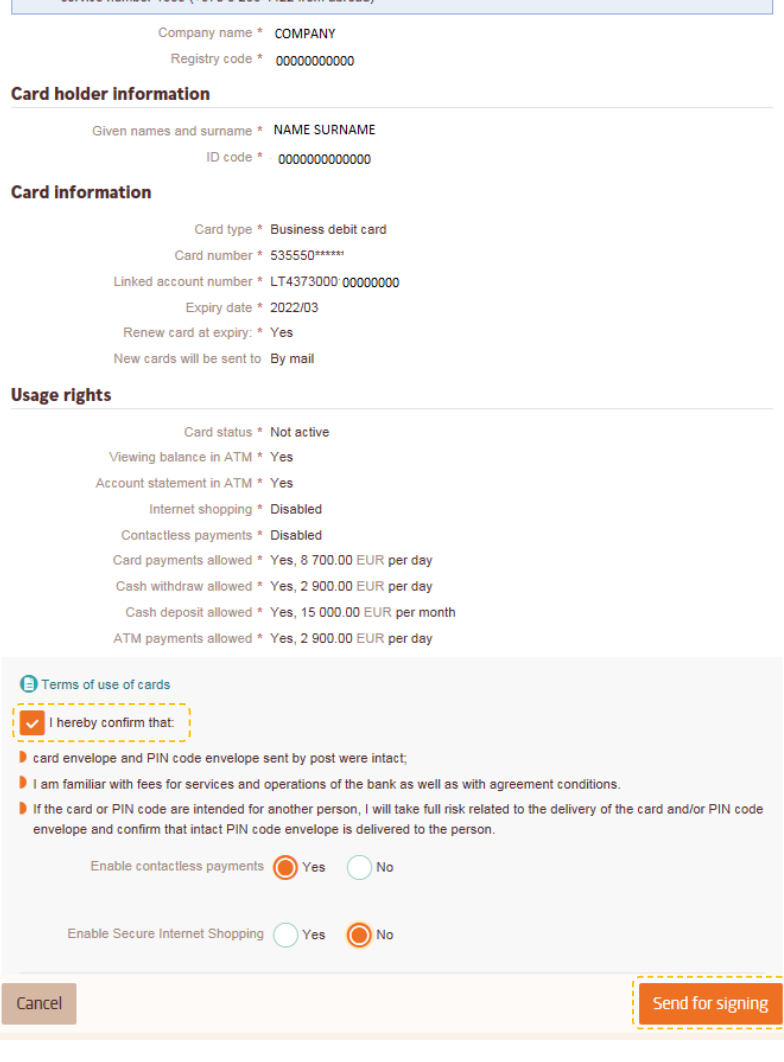

PIN for this card was delivered by post. If You haven't received PIN please contact as by calling the corporate client

\* To ensure successful signing of the agreement, company's manager has to be named as a sole manager of the company in VI Registrų centras and connect to the "Swedbank" Internet Bank for Business by using the qualified e-signature (mobile signature, ID card, VĮ Registrų centras USB) or [Smart-ID](https://ib.swedbank.lt/private/home/more/security?language=ENG).

**5.**

After you have confirmation that card was activated successfully you can go back to the main card page.

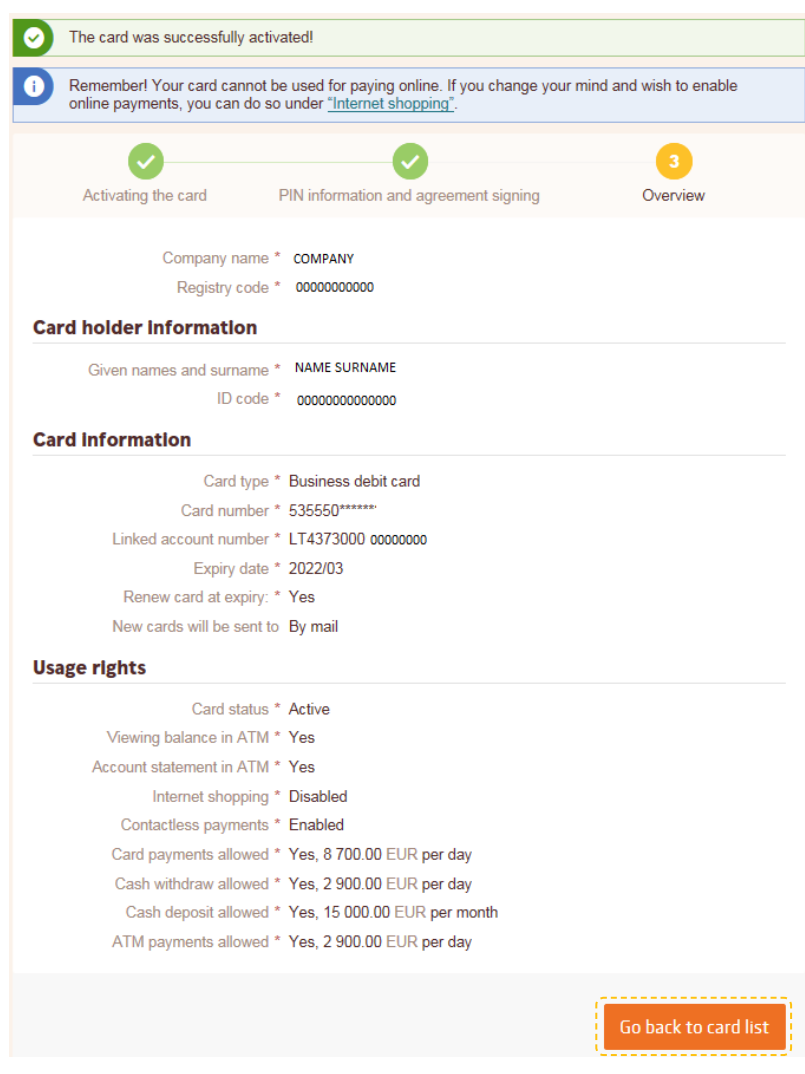

**6.**

Register the card for secure internet shopping on the "Swedbank" internet banking site in the section "Secure internet shopping" by choosing the card and clicking the button "Enable".

## **Cards available for secure internet shopping** programme

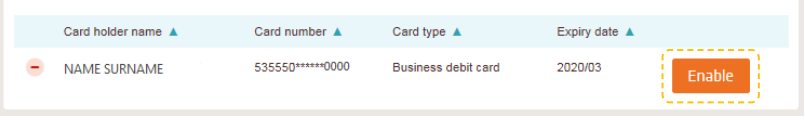

If you fail to active the card received via post, please call us 1633 (calls from abroad: +370 5 268 4422) or go to the nearest branch of the bank.